## 中華民國第 **58** 屆中小學科學展覽會

### 作品說明書

高級中等學校組 電腦與資訊學科

052506

## 芝麻"關 "門 **!** 門防監控守護神

學校名稱:國立楊梅高級中學

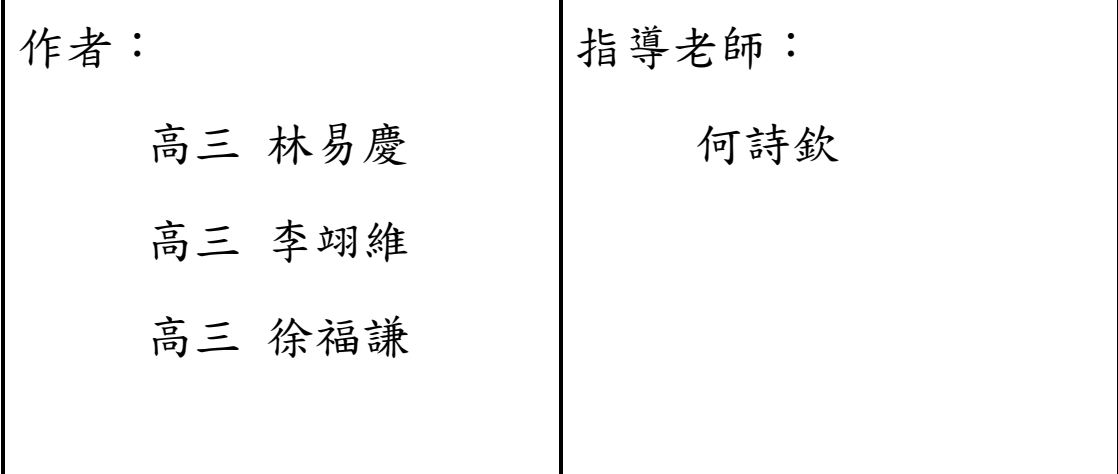

關鍵詞:ESP8266、微控開關、光遮斷器

#### 摘要

 本作品是以學校實習課所學--物聯網為基礎,,可使用手機 APP 連接 WIFI 控 制鐵捲門,以及接上極限開關,使當鐵捲門到頂時,鐵捲門會停下,也使用了光遮 斷器,當鐵捲門最底時,讓鐵捲門遮住光遮斷器,使它停下不會繼續運作,更重 要的是可以隨時透過網路來監控鐵捲門是否已經為關閉的狀態。

#### 壹、研究動機

隨著科技的進步,已邁入人手一機的時代,若能善用家中既有的 WIFI 網路 基地台,令家中重要電器或機具設備,能透過學校課程所學的物聯網 WIFI 晶片 技術,讓人們可在任何時候、任何地點上網,可以善用 WIFI 晶片向網路基地台 索取的這一組 IP,來監控些設備或是進行遠端控制,在製作本專題作品時,我 們組員運用到與課程之相關課程中所學到的知識,如ESP12 (微電腦控制實習)、 繼電器 (專題製作實習) ,運用到了程式設計實習中學過了 app inventor2,製作 app 手機應用程式,透過 ESP12-WIFI 單晶片,連接 Wi-Fi 熱點,運用 app 程式隨 時透過網路來監控鐵捲門是否已經為關閉的狀態。可使得我們的生活更方便也增 添一份安全!

#### 貳、研究目的

- 學習自行規劃 ESP8266 晶片韌體程式
- 研究如何將 ESP8266 晶片電路上的數位信號進行串列傳輸與電腦進行溝通
- 透過實驗過程學會正確善用雙繼電器 RELAY 控制單馬達機構雙向驅動
- 學習如何自行設計手機 APP 程式簡化 CLIENT 端之網頁送出需求指令
- 透過實驗過程學會正確使用光遮斷器感測器做為鐵捲門極限感測器
- 透過實驗過程學會正確善用微控開關接點做為鐵捲門極限感測器

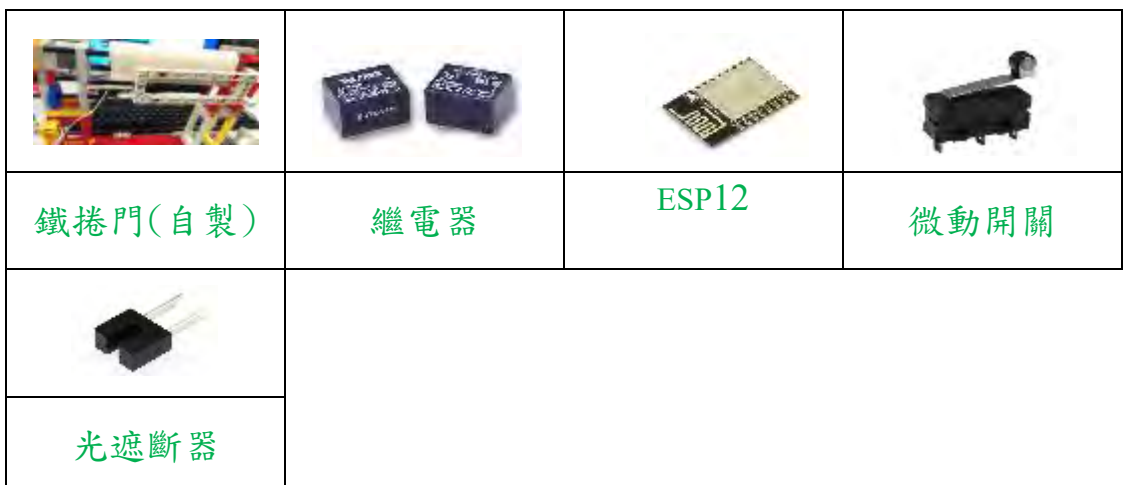

#### 參、研究設備及材料

#### 肆、研究過程和方法

一、系統方塊圖

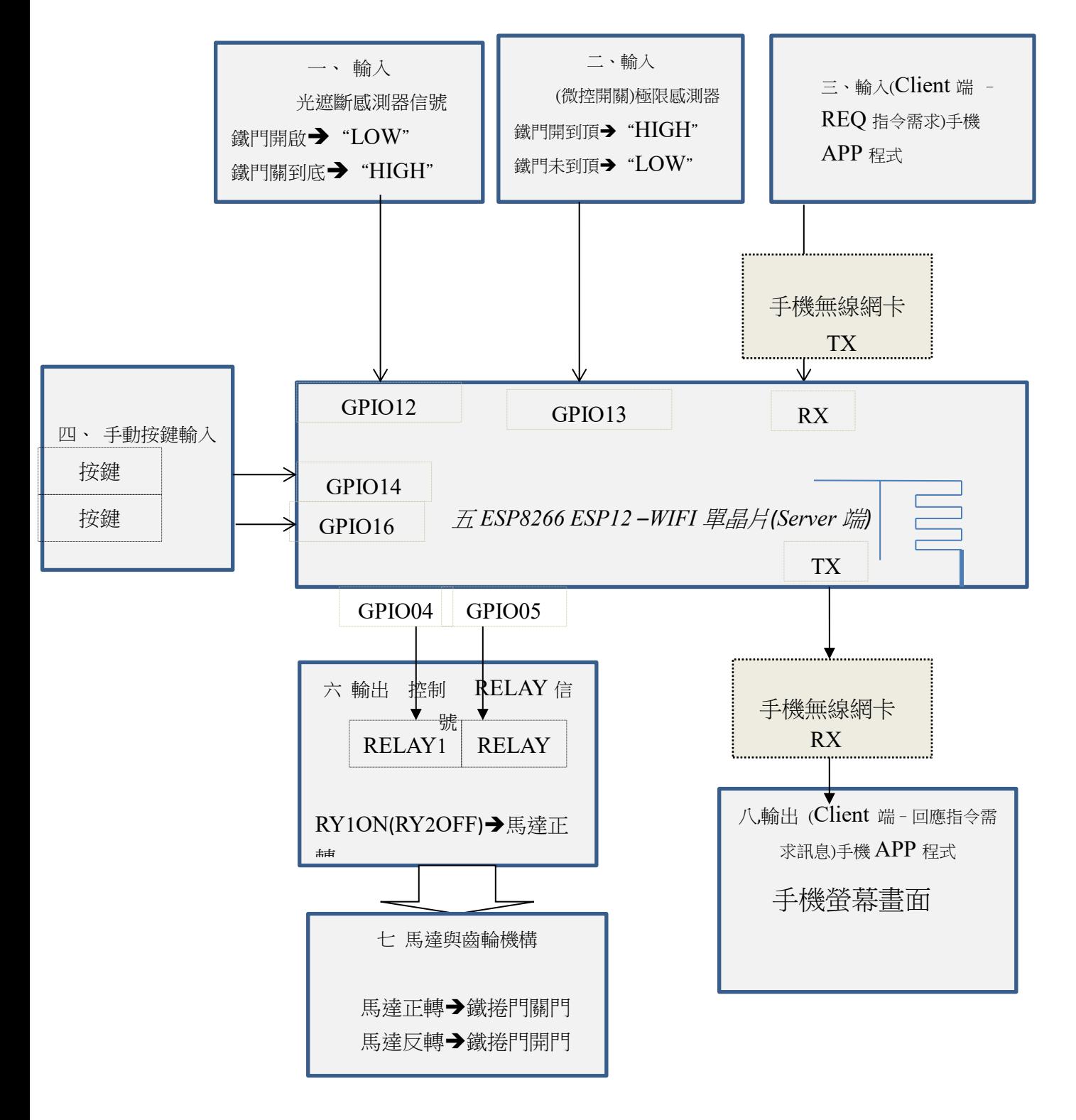

二、程式執行流程圖

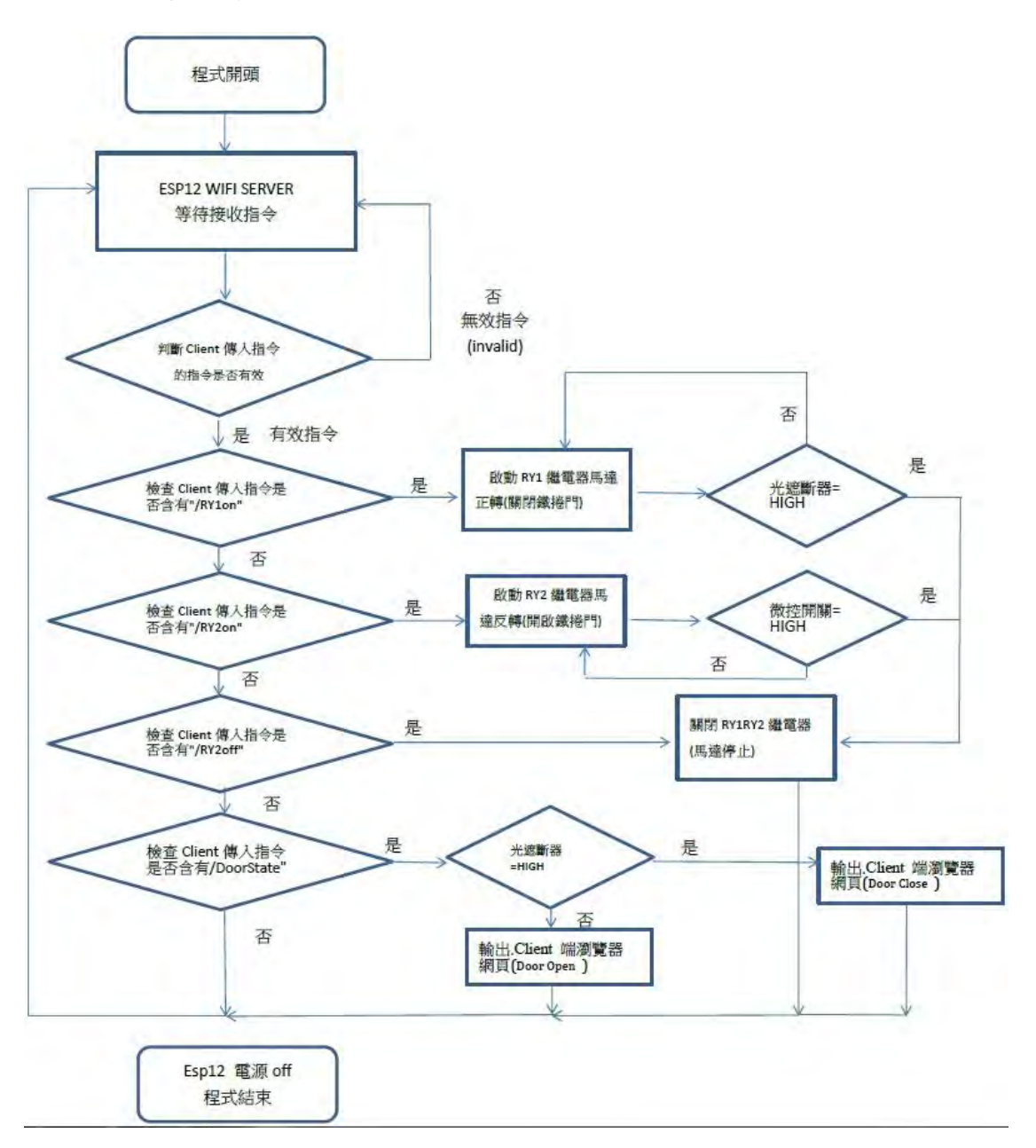

#### 三、各系統子區塊介紹

(一) esp8266 esp12 單晶片

esp8266 是一款超低功耗的 UART-Wi-Fi 透傳模組,專為移動裝置和物聯 網應用設計,可將用戶的物理裝置 連線到 Wi-Fi 無線網路上,進行互聯網或區 域網路 通訊,實現聯網功能。可廣泛應用於智能電網、智能交通、智能家具、 手持裝置、工業控制等網域。如圖 1

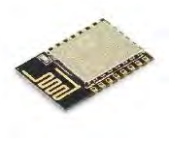

圖 1

```
esp12 單晶片寫入韌體程式後,可檢查 Client 傳入指令,依據不同指令做不同之
對應處理(分別對應到 關閉、開啟、停止、檢查鐵門狀態)
//檢查是否有客戶端(client)連接
```

```
WiFiClient client = server. available();
   if (!client) return;//若沒有客戶端連接就跳回 loop 開頭
   //若有客戶端連接
   Serial.println("new client");//在序列埠監控視窗裡顯示有客戶端連接
   while(!client.available()) delay(1);//等待客戶端傳入資料
   //讀取客戶端傳入之需求列
  String req = client.readStringUntil('\r');
 String s = "HTTP/1, 1, 200 OK\r\n\ncontent-Type: text/html\r\n\n\r\n\nc. 1 DOCTYPEHTML>\r\nu":
  if (req. indexOf("/RY1on") != -1 && mode!=1)
\left\{\begin{array}{c}1\end{array}\right\}Serial.println("wifi mode=1");
     mode=1; 
     onClose();
   s += "<html>\r\nRY1 is ON, door closing </html>\n";<br>client.print(s);<br>//在客户端顯示訊息
                                  client.print(s); //在客戶端顯示訊息
 }
  else if (\text{req.indexOf}('' / RY2on'') != -1 && mode!=2 )
\left\{\begin{array}{c}1\end{array}\right\}Serial.println("wifi mode=2");
       mode=2;
       onOpen();
      s += "<html>\r\nRY2 is ON, door openning</html>\n";<br>client.print(s);<br>//在客户端顯示訊息
                                 //在客戶端顯示訊息
 }
  else if (\text{req.indexOf}("/RY off") != -1 & mode!=3)
\left\{\begin{array}{c}1\end{array}\right\} void onStop() ; //關閉 RY1,RY2
      Serial.println("wifi mode=3, AllRyStop=1");
      mode=3:
      s += " \thinspace \ \rm RY2 is OFF and AllRyStop set to Low
\langle\Delta\ client.print(s); //在客戶端顯示訊息
   }
   else if (\text{req.indexOf}(") |= -1)
\left\{\begin{array}{c} \end{array}\right\}s = s + " \thinspace \int \rho^s \cdot f + m +" \thinspace \int \rho^s;
        client.print(s); //在客戶端網頁上顯示訊息
   }
```
(二)繼電器

1.簡介:繼電器(Relay)是一種以較小電流去控制較大電流的電子控制器件。由磁 鐵、彈簧與簧片組成,其基本工作原理是透過啟動電磁鐵產生磁力,並吸引彈簧。 有安全保護、調解電路等作用。如圖 2

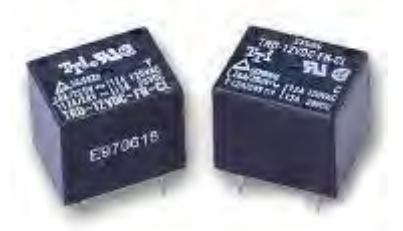

圖 2

2.使用到兩個繼電器與本專題 ESP12 單晶片之連接方式,**GPIO4** 接至 **RY1**, **GPIO5** 接至 **RY2**,如下圖(本專題之主要電路板)所示。

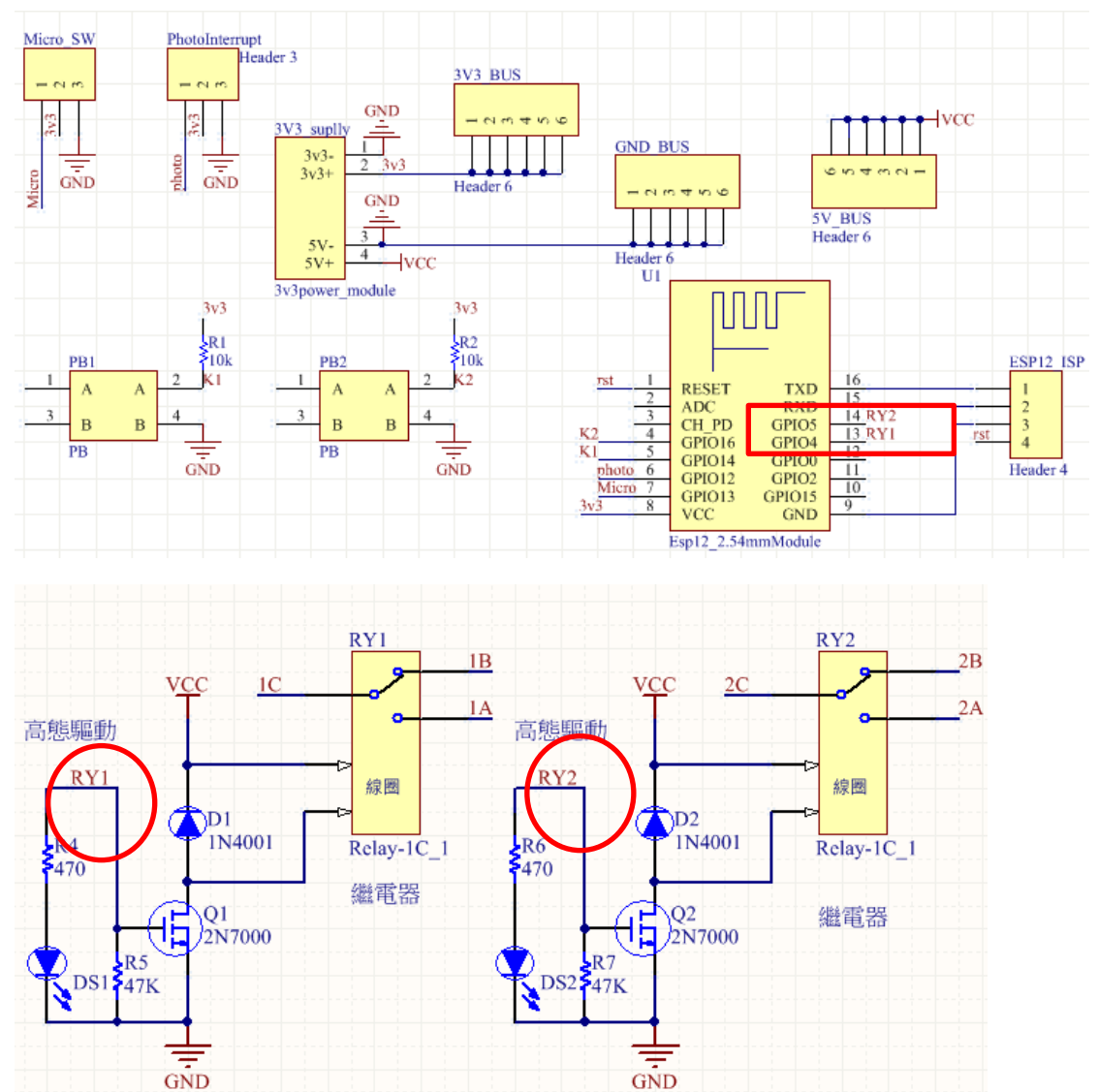

3. 繼電器如何驅動馬達與齒輪機構,如下表(RY1、RY2 不同時"ON")

| GPIO4 | GPIO5 | RY1        | RY2        | 控制正反轉 |
|-------|-------|------------|------------|-------|
| H     |       | ON         | <b>OFF</b> | 正轉    |
|       |       | <b>OFF</b> | ON         | 反轉    |
|       |       | <b>OFF</b> | <b>OFF</b> | 停止    |

以下為本組專題 繼電器如何驅動馬達與齒輪機構 接線設計手稿

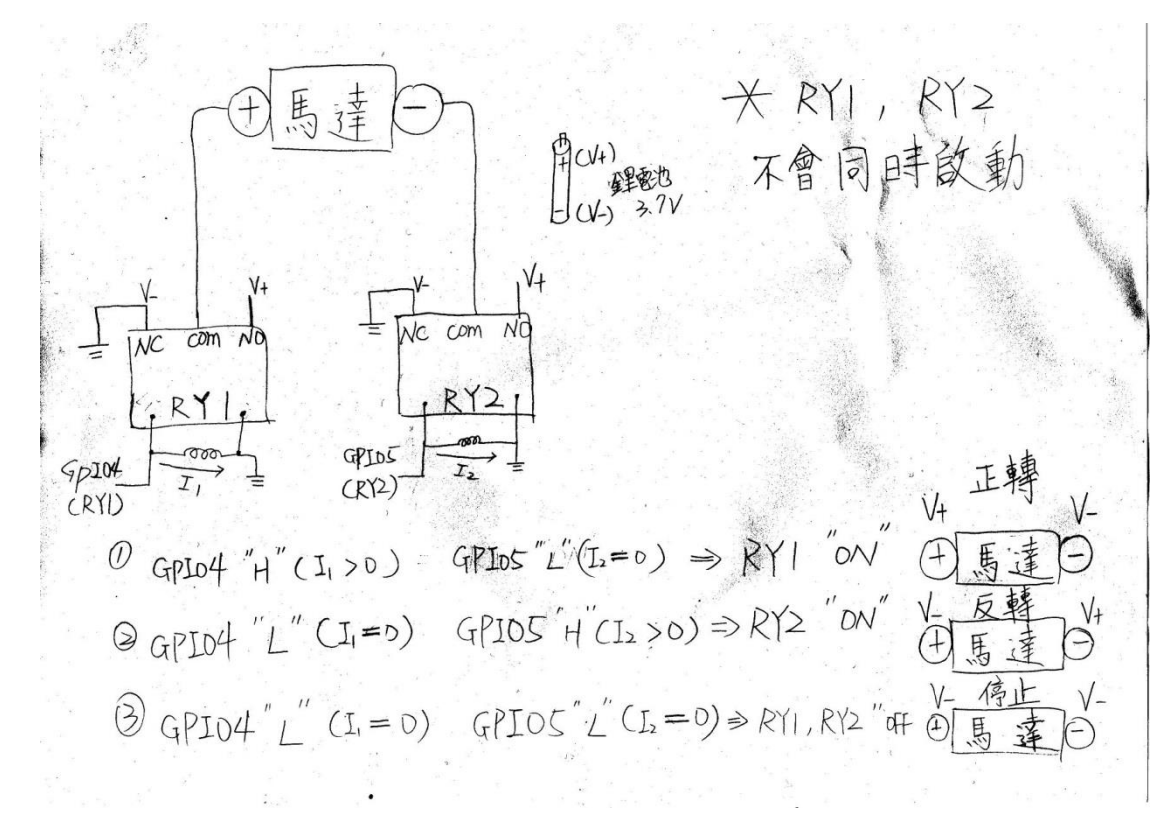

4.相關控制程式碼

//開啟鐵捲門副程式-部分程式碼 void onOpen() { digitalWrite(RY2, HIGH); digitalWrite(RY1, LOW); } //關閉鐵捲門副程式-部分程式碼 void onClose(){ digitalWrite(RY1, HIGH); digitalWrite(RY2, LOW);}

(三)微動(極限)開關

1. 簡介與外觀:微動開關是具有微小接點間隔和快動機構,用規定的行程和規定 的力進行開關動動作的接點機構,用外殼覆蓋,其外部有驅動桿的一種開關,因 為其開關的觸點間距比較小,故名微動開關。如圖 3

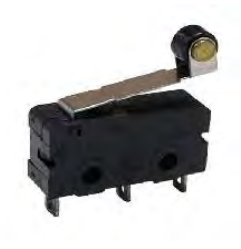

圖 3

2. 內部構造

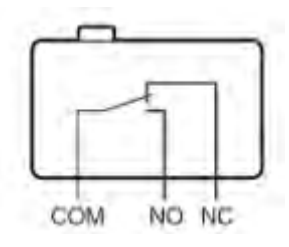

3.此模組與本專題 ESP12 電路之連接方式

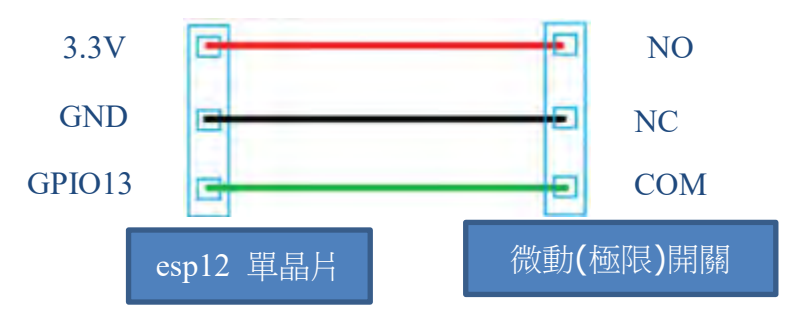

4. 微動(極限)開關在本專題的功能為感知馬達應該停止的保護開關 以下為碰到開啟到底的微動開關就停 -相關程式碼

```
while(OpenMicroSwitch != HIGH)
\{ OpenMicroSwitch= digitalRead(OpenMicroSwitchPin);
if (OpenMicroSwitch == HIGH) 
   { 
   digitalWrite(RY2, LOW); 
  Serial.println("door have Opend at all!!");
   break; 
   } //若鐵捲門已開到底
  delay(200);
}
```
(四)光遮斷器

1.簡介:光遮斷器將發光元件和受光元件對向放置在 1 個封裝內,被檢測物體位在之 間時會遮住光線,因而具備檢測功能。是藉由被檢測物體通過時會遮住光,來檢測 是否有物體的光電開關。如圖 4

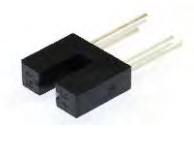

圖 4

2.光遮斷器 原理

是一邊發射光線,一邊可以接收到光線而使電晶體的 C 與 E 間導通之元件。 當這發射光的一直線被物體遮斷時,另一邊的電晶體 C 與 E 就不通(即斷路),這時 C 的電壓為"H";遮斷物移開 C 與 E 間導通,C 的電壓值為"L",故可由 "H" / "L" 信號可測出中間是否有物體。

3.此模組與本專題 ESP12 電路之連接方式

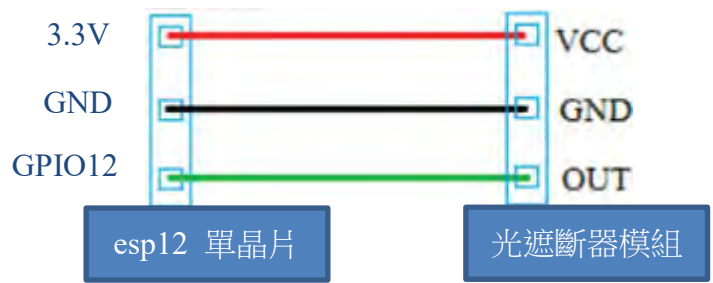

**4**.光遮斷器在本專題的功能有二:

(1)作為感知馬達應該停止的保護開關

(**2**)作為讀取鐵捲門目前狀態之感測器

(功能 1)作為感知馬達應該停止的保護開關-相關程式碼

```
//碰到關到底的光遮斷器就停
while(DoorState != HIGH)
{
   DoorState= digitalRead(DoorStatePin);
 if(DoorState = HIGH)
   { 
  digitalWrite(RY1, LOW):
  Serial.println("door have closed!!");
  break; 
   } //若鐵捲門已關完 
   delay(200);
}
```
(功能 **2**)作為讀取鐵捲門目前狀態之感測器-相關程式碼

```
void ReadDoorState() {//讀取鐵捲門目前狀態-副程式
    // read the DoorStatePin input pin:
   DoorState= digitalRead(DoorStatePin);
if (DoorState == HIGH) {
    m = "<p><h3><font color=blue>Door Close</font></p>></
          } else {
      m = "Door open";
           } 
         }
```
9

#### 四、製作流程圖

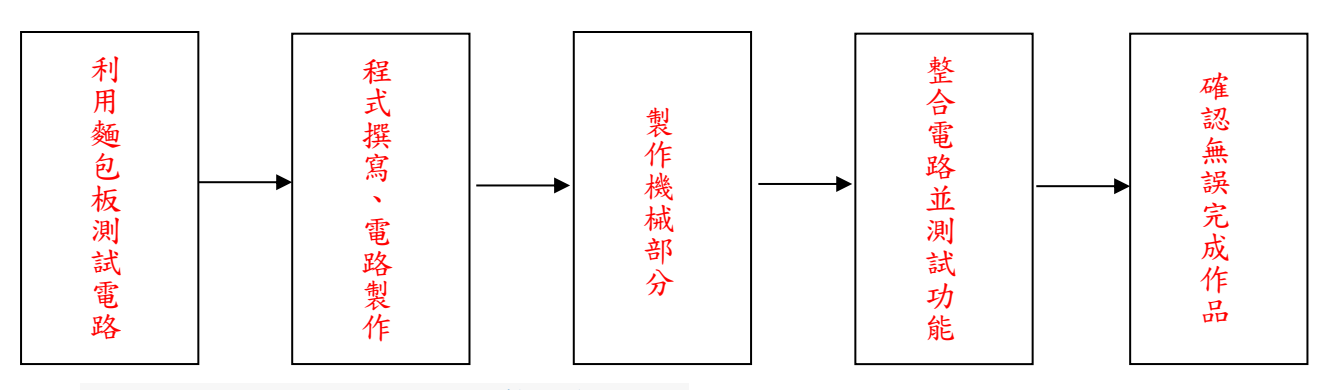

題目擬定好後我們先用麵包版製作簡易電路

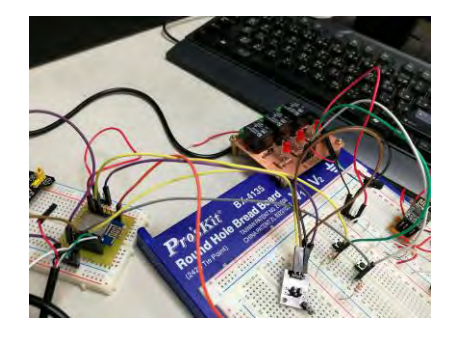

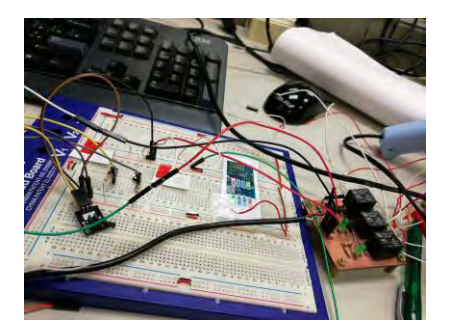

接線過程、半成品

確定程式碼和元件都沒問題後就開始製作電路板

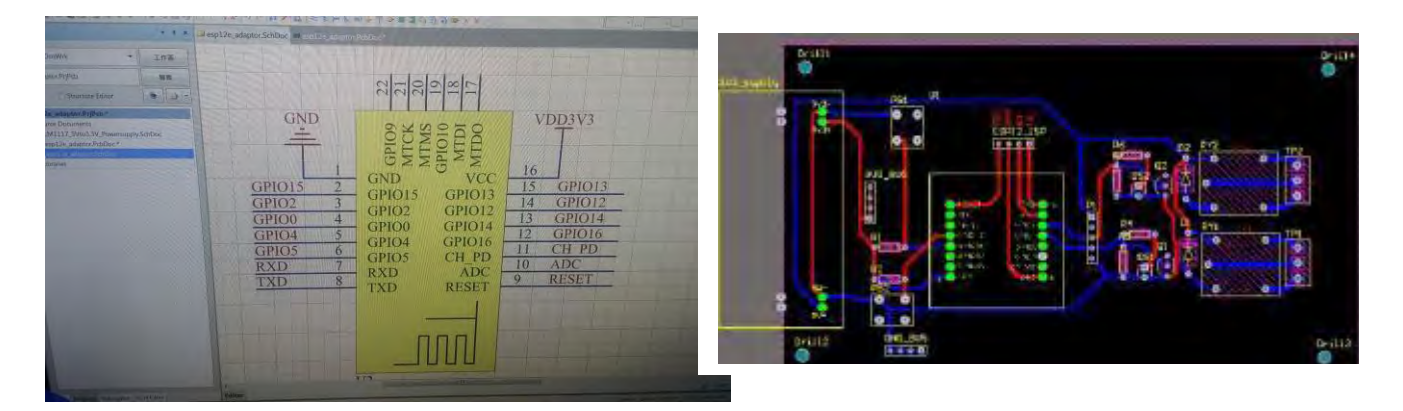

電路 LAYOUT

#### 電路繪製完成後使用曝光機和蝕刻劑將電路洗出

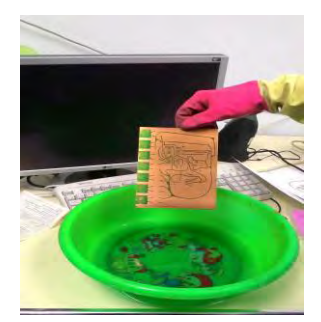

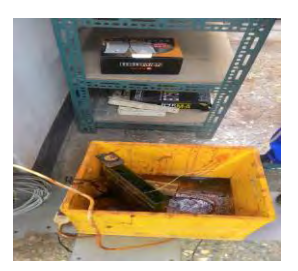

曝光、蝕刻

將洗好的電路鑽孔後焊接上元件

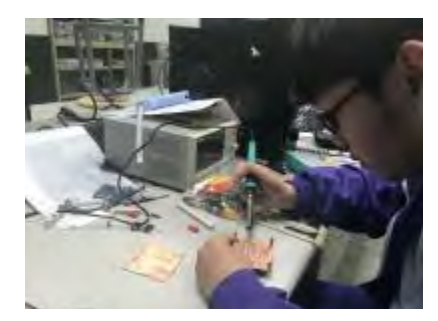

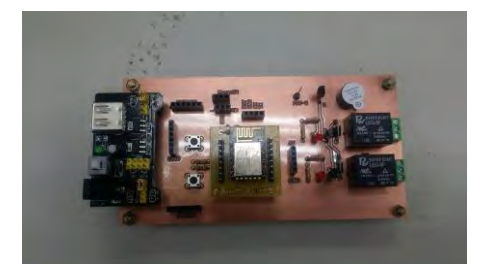

焊接過程

Arduino 單晶片程式撰寫

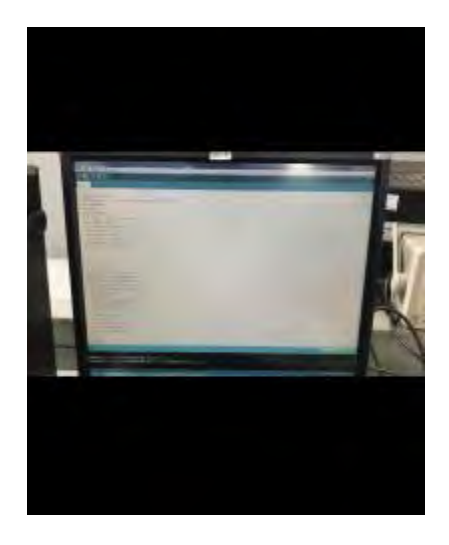

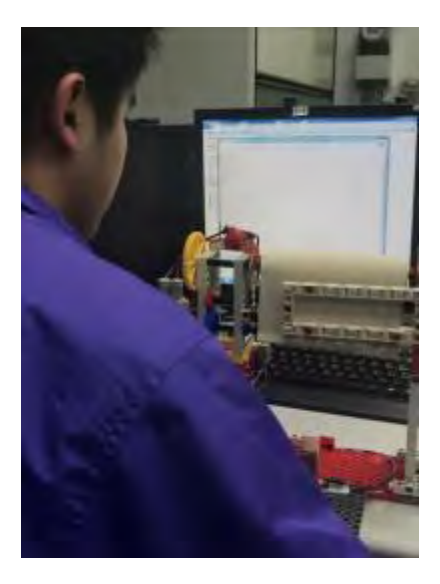

單晶片程式撰寫過程

#### 撰寫手機 APP INVENTER2 程式碼

APP 程式撰寫說明 如下:

.要使用 appinventor 前要先申請 google 帳號

2. 連結上網址==>http://ai2. [appinventor](http://ai2.appinventor.mit.edu/). mit. edu/

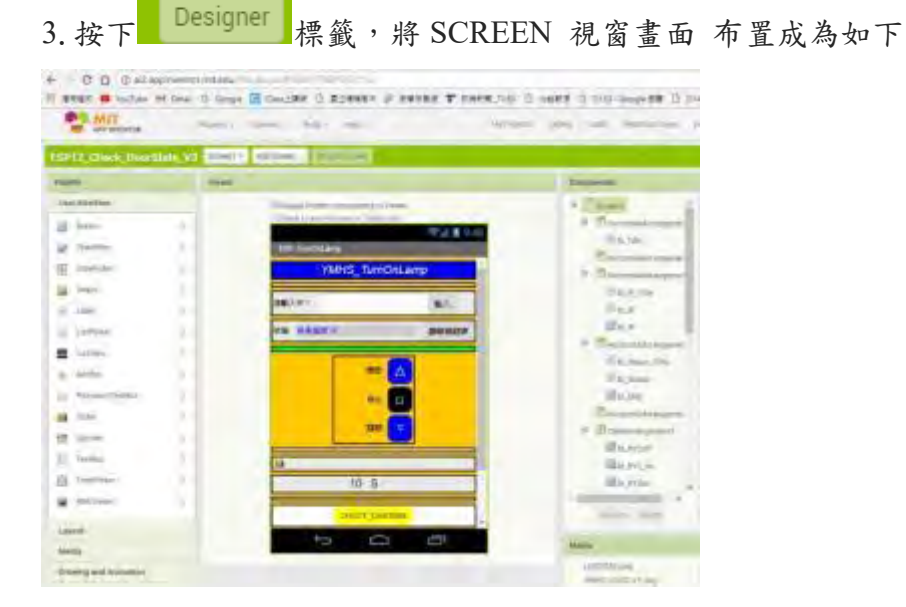

按下右上方 Blocks. 進入程式設計視窗

.定義字串變數 IP

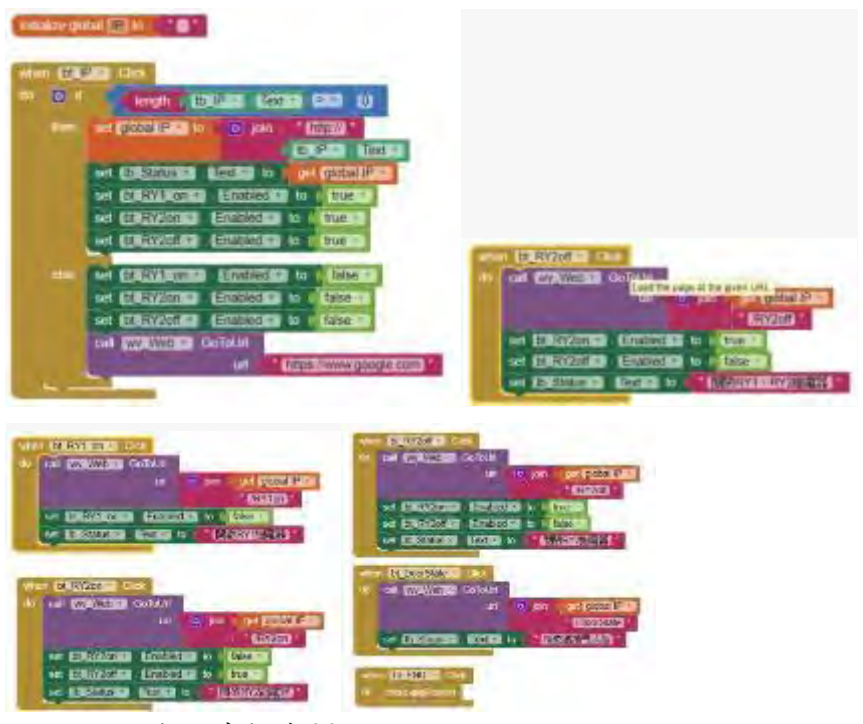

.OK,完成程式撰寫!!

利用 SSL 網路安全機制來傳送不斷變動的浮動 IP 之資訊

步驟一:如何將 ESP12WIFI 晶片 所取得的動態 IP 資料 [儲存成文字檔案](http://coopermaa2nd.blogspot.com/2012/01/arduino.html)

為了提升 門防監控守護神 此系統 的安全性, 我們想要善用浮動 IP 租用時間只 有 8 小時之重要特性(一般 IP 租用時間大約都是 8 個小時),所以 IP 會經常更換 反而提升整體系統的安全性!

我們在思考如何將 ESP12WIFI 晶片 所取得的動態 IP 資料 [儲存成文字檔](http://coopermaa2nd.blogspot.com/2012/01/arduino.html)?再將 它傳送(將 COM Port 的資料當成輸入文字) 我們在網路上找到一些關於 Tera Term 之 簡介 ==[>http://coopermaa2nd.blogspot.com/2012/01/tera-term.html](http://coopermaa2nd.blogspot.com/2012/01/tera-term.html) Tera Term 是一款很好用的開放源碼 (Open Source) 終端機連線工具。

首先介紹如何下載取得此免費之軟體

Tera Term 可以在底下的網址取得: 下載==[>http://ttssh2.sourceforge.jp/](http://ttssh2.sourceforge.jp/) 使用方式介紹 1.下載軟體後,將其解壓縮==>雙擊啟動 ttermpro.exe

2.啟動 Tera Term 按下 ALT+N 會出現 New connection 畫面, 以 COM Port 連 線為例,請選 Serial 並在 Combobox 下拉選單選擇 COM Port:

按下 OK 後, Tera Term 就會打開 COM Port。所以,如果你 COM Port 上有接 設備,馬上就可以看到設備丢出來的資料:

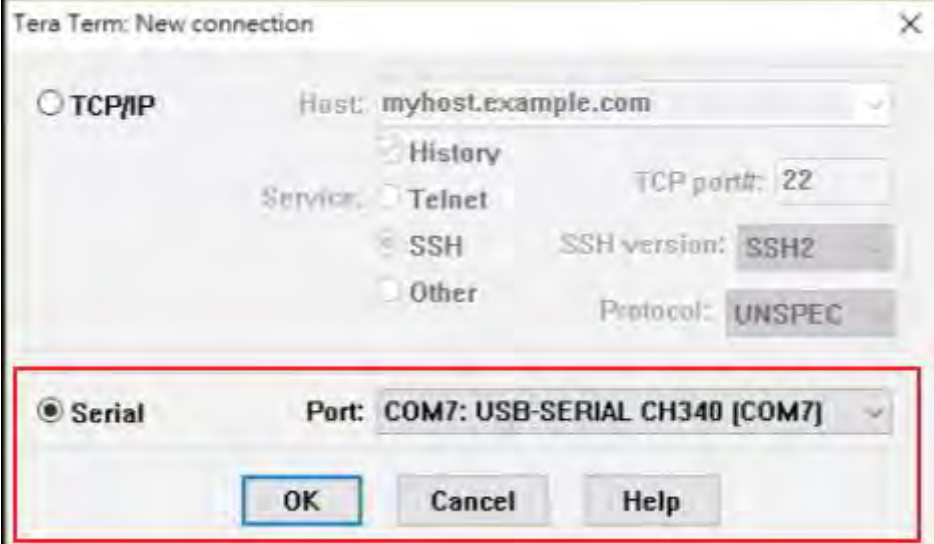

3. 修改傳輸速率:如果設備所用的 baud rate 不是 9600, 請點選 "Setup > Serial Port ..." 打開 Serial Port setup 視窗更改設定,Tera Term 預設會用 9600 的 baud rate ,而我們實驗中使用的 ESP12WIFI 晶片使用的是 115200

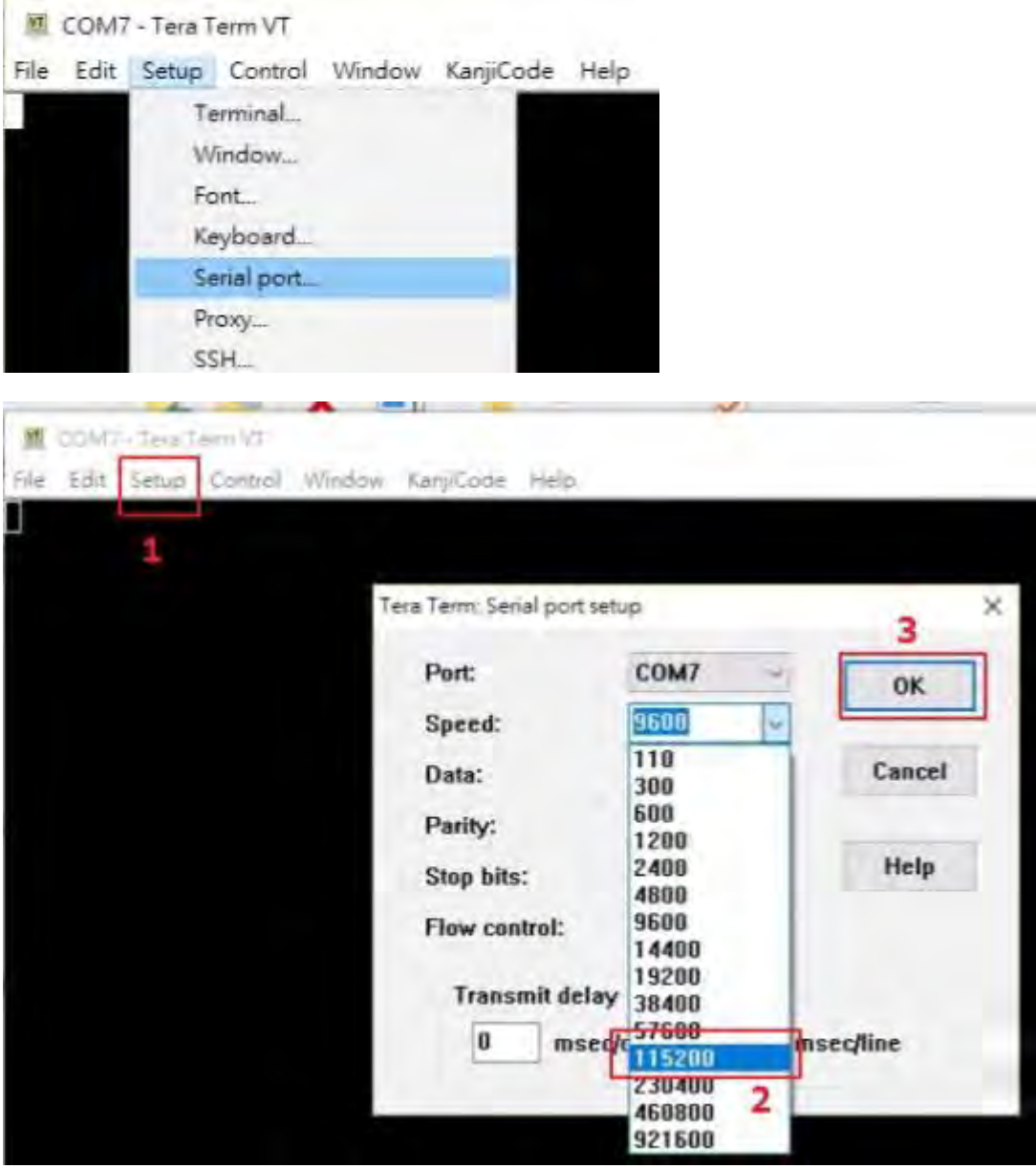

4.點選 "Setup > Font ..." 調整一下字型:

5. 點選 "Setup > Additional settings", 切到 Log 頁籤。參考下圖, 輸入 log 檔的 資料夾,勾選 "Auto start logging",接著按下【確定】:

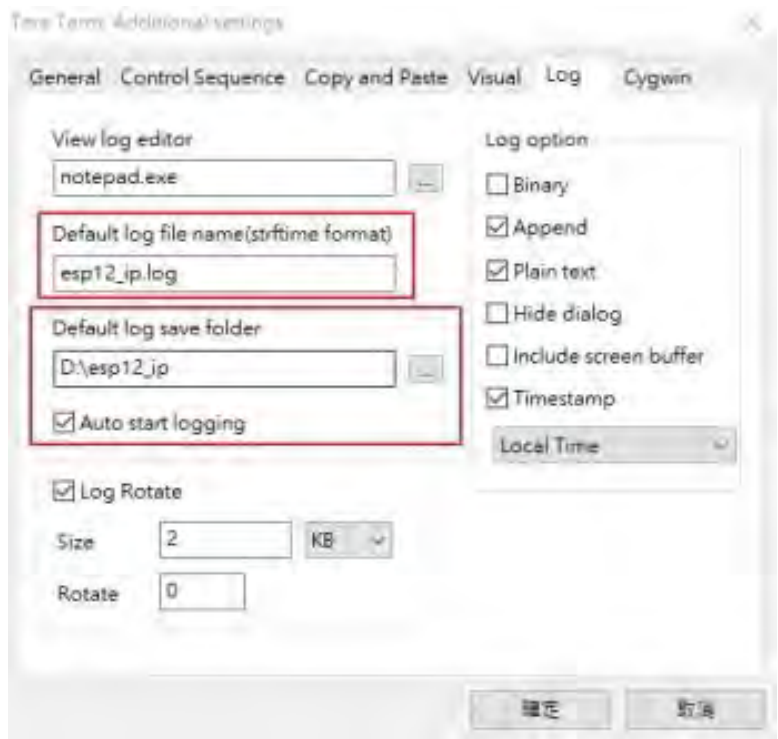

6.儲存相關設定:這個步驟一定要記得,請繼續點選 "Setup > Save setup ..." 把設 定儲存起來,不然下次重開 Tera Term 的時候,所做的設定會不見,你就必須重 設定一次

7.輸出結果:Tera Term \_選擇輸出通訊埠 VT 監控畫面

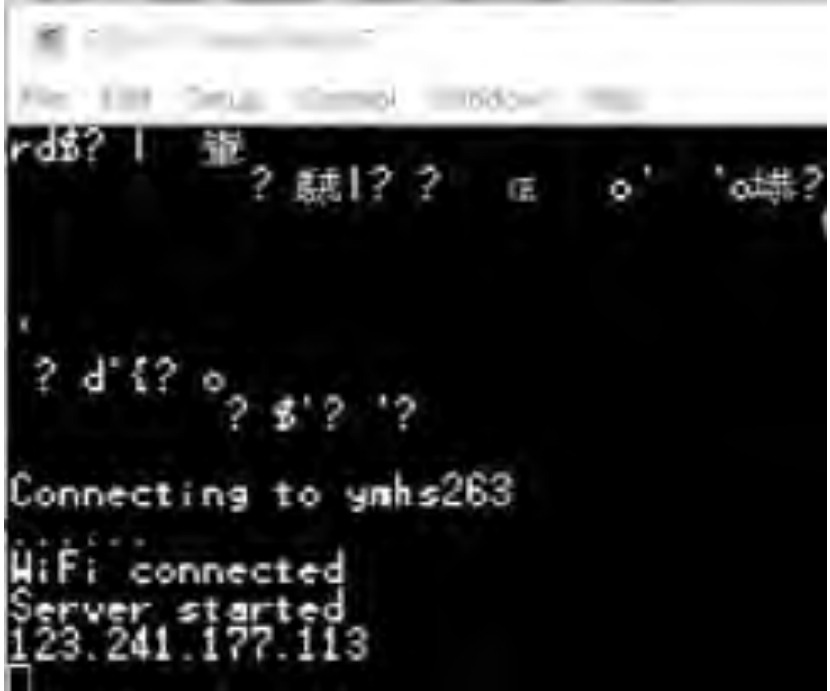

步驟二:使用 BLAT 批次檔發送 GMAIL 郵件(將 ESP12WIFI 晶片 [所取得的動態](http://coopermaa2nd.blogspot.com/2012/01/arduino.html)

IP 資料 [儲存成附加檔案](http://coopermaa2nd.blogspot.com/2012/01/arduino.html) 後寄出給系統管理者)

全國科展 新增 功能說明 新增一個 Gmail 帳戶 進行自動浮動 IP 取得 定期告 知服務

1.新增一個 Gmail 帳戶==[>rollingdoor8@gmail.com](mailto:rollingdoor8@gmail.com)

為了全國科展新增一個 Gmail 帳戶==[>rollingdoor8@gmail.com](mailto:rollingdoor8@gmail.com)

PSWD = = > Yxxx\_dxxr(第一字大寫)

rollingdoor8@gmail.com

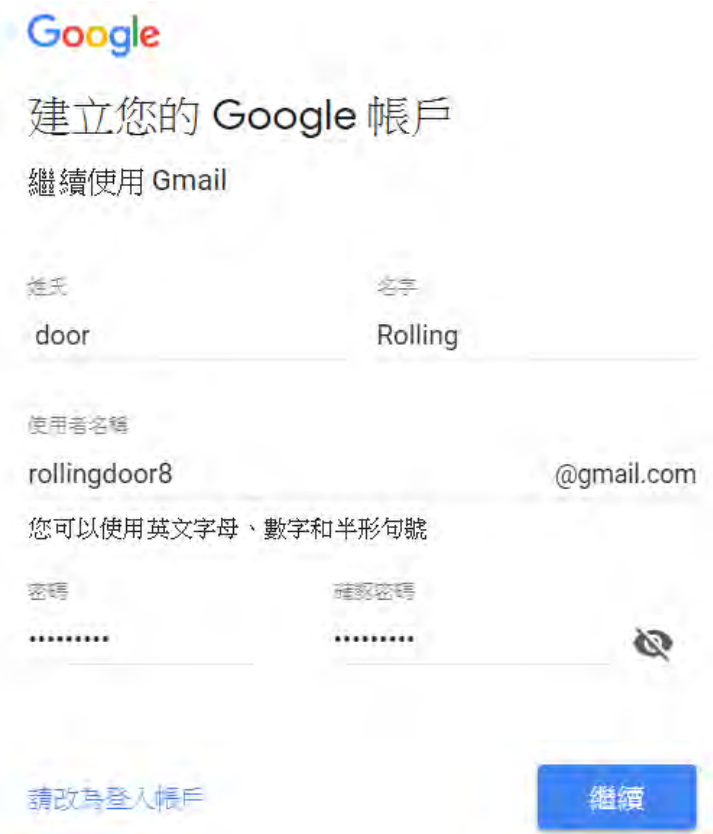

#### 2.變更了安全性設定

Rolling 您好:

你最近變更了安全性設定,因此你的 Google 帳戶 [rollingdoor8@gmail.com](mailto:rollingdoor8@gmail.com) 已不 再受到最新安全性標準的保護。

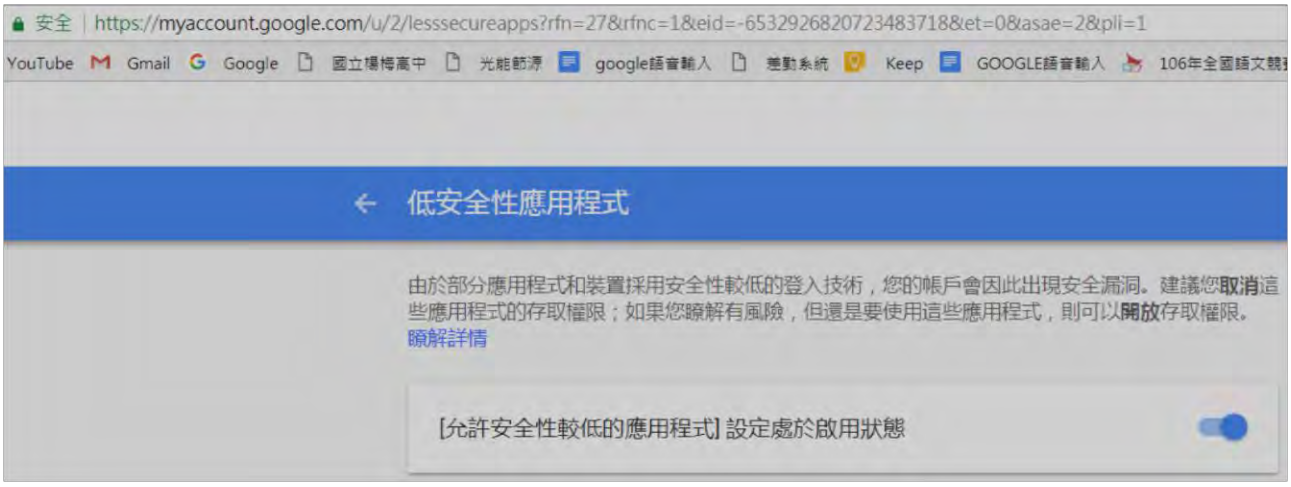

#### 使用 BLAT 批次檔發送 GMAIL 郵件

Blat 搭配 Stunnel 可以輕鬆發送 Gmail 郵件,我們 參考 網路上的一篇文章提及 [Gmail by Blat and Stunnel](https://docs.google.com/file/d/0B5QbSnrgNpLUQXhVcXdQY3JWRGs/edit), 也許是版本關係,使用方式有些不同,但相距不遠 以下針對 [Gmail by Blat and Stunnel](https://docs.google.com/file/d/0B5QbSnrgNpLUQXhVcXdQY3JWRGs/edit) 補充說明

一、安裝 [Stunnel](https://www.stunnel.org/downloads.html)

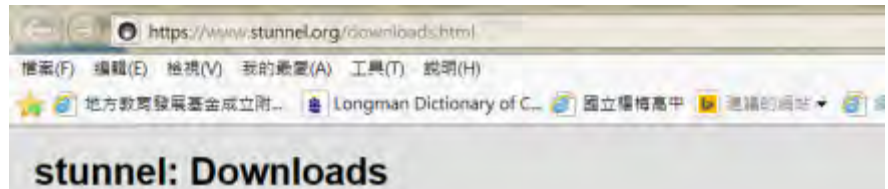

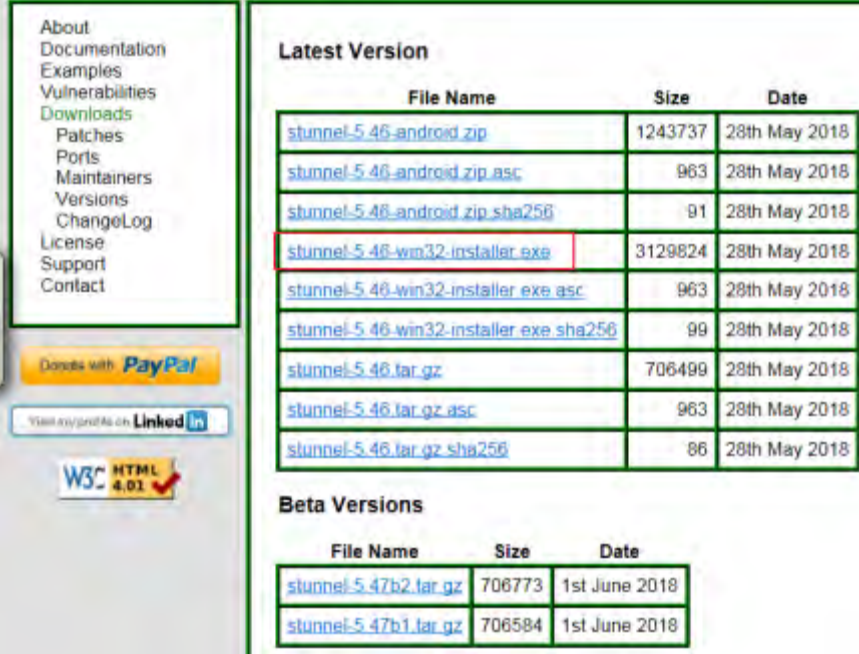

二、設定(修改 stunnel.conf),這部份不用處理,預設[gmail-pop3]、[gmail-imap]、 [gmail-smtp]、[ssmtp]都沒註解

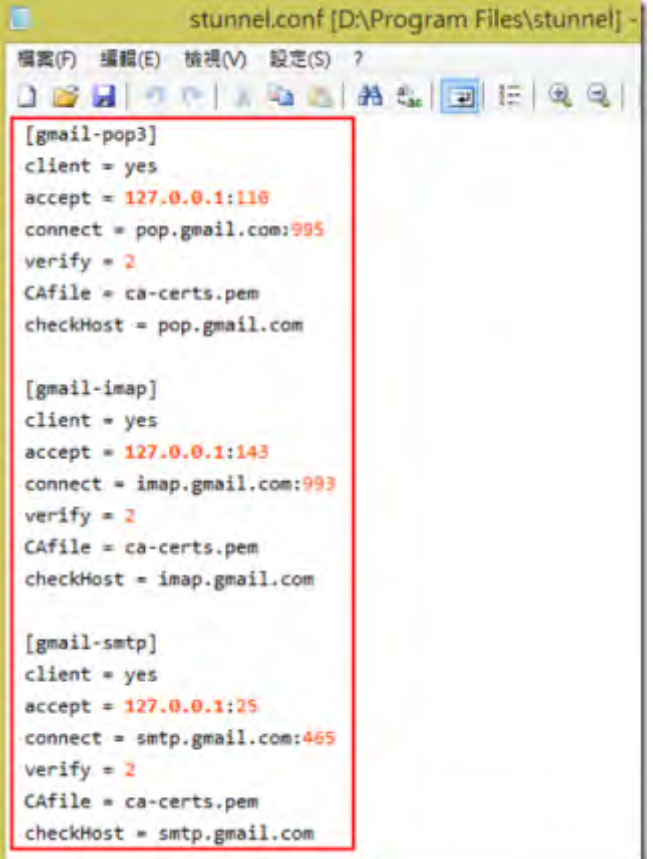

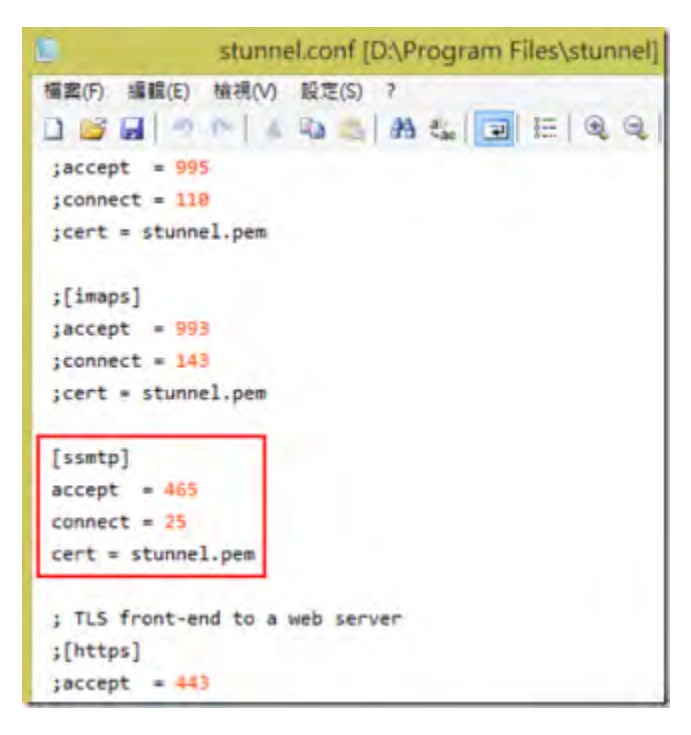

三、執行 Stunnel

#### 四、下載 Blat - [Windows Command Line SMTP Mailer](http://sourceforge.net/projects/blat/files/Blat%20Full%20Version/64%20bit%20versions/)

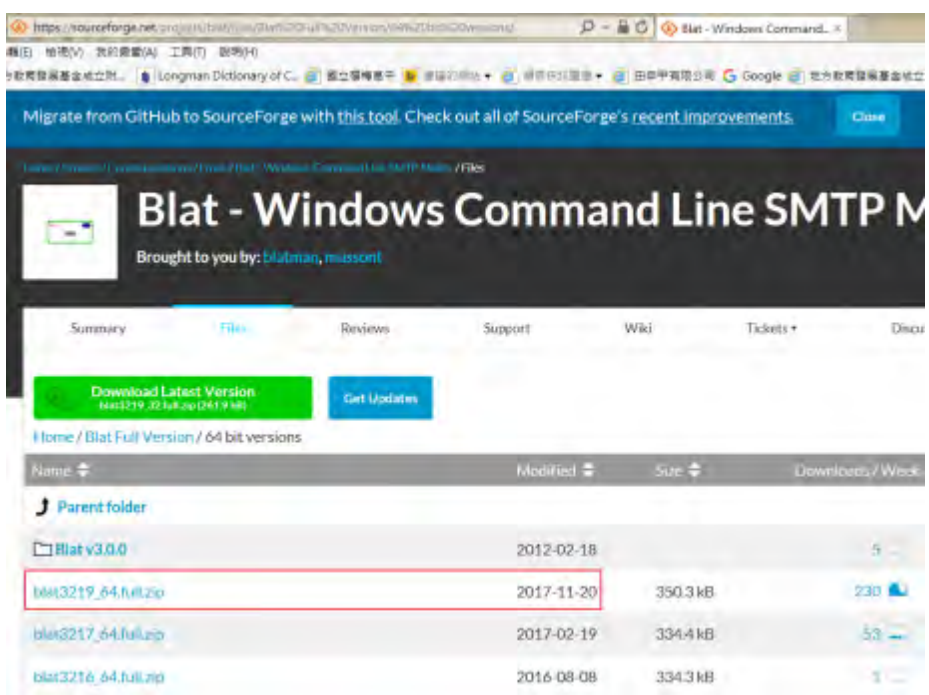

下載後進行解壓之後會有 doc、full 兩個資料夾,會透過 full\blat.exe 發送 Gmail 郵件

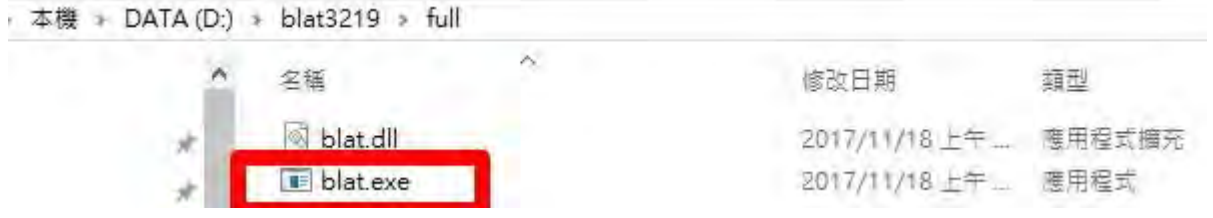

五、將以下內容儲存成 bat 檔,只有主旨、本文需要用雙引號。bat 跟 blat.exe 放 在一起

批次檔基本格式範例: blat -server 127.0.0.1 -f gmail 帳號 -u gmail 帳號 -pw gmail 密碼 -to 收件人信箱 -subject "BlatTest" -body "It works!"

而我們專題所需要的是將浮動 IP 約莫 6 個小時傳送一封 IP 提示信給鐵捲門管理 者,批次檔程式碼如下:

D:\blat3219\full\blat.exe -server 127.0.0.1 -f [rollingdoor8@gmail.com](mailto:rollingdoor8@gmail.com) -u [rollingdoor8@gmail.com](mailto:rollingdoor8@gmail.com) -pw Ymhs\_door -to [tomas@mail.ymhs.tyc.edu.tw](mailto:tomas@mail.ymhs.tyc.edu.tw)[,zxcb1234567892@gmail.com](mailto:zxcb1234567892@gmail.com) -subject "芝麻關門!門 防監控守護神-Blat Service" -body "附上 esp12\_wifi 晶片所取得動態 IP,It works!" -attacht D:\esp12 ip\esp12 ip.log

六、執行 bat,命令提示字元就會開始發送郵件,很快就能收到郵件

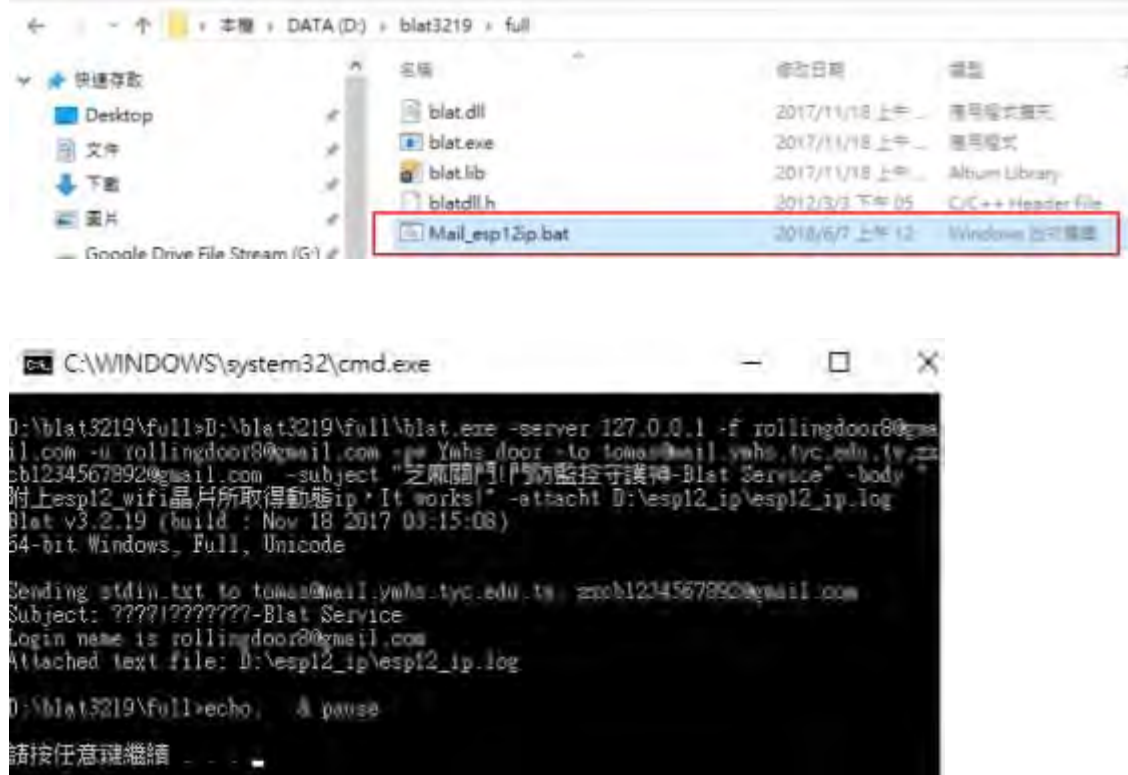

自動寄出通知郵件至鐵捲門管理者之信箱,如下圖所示:

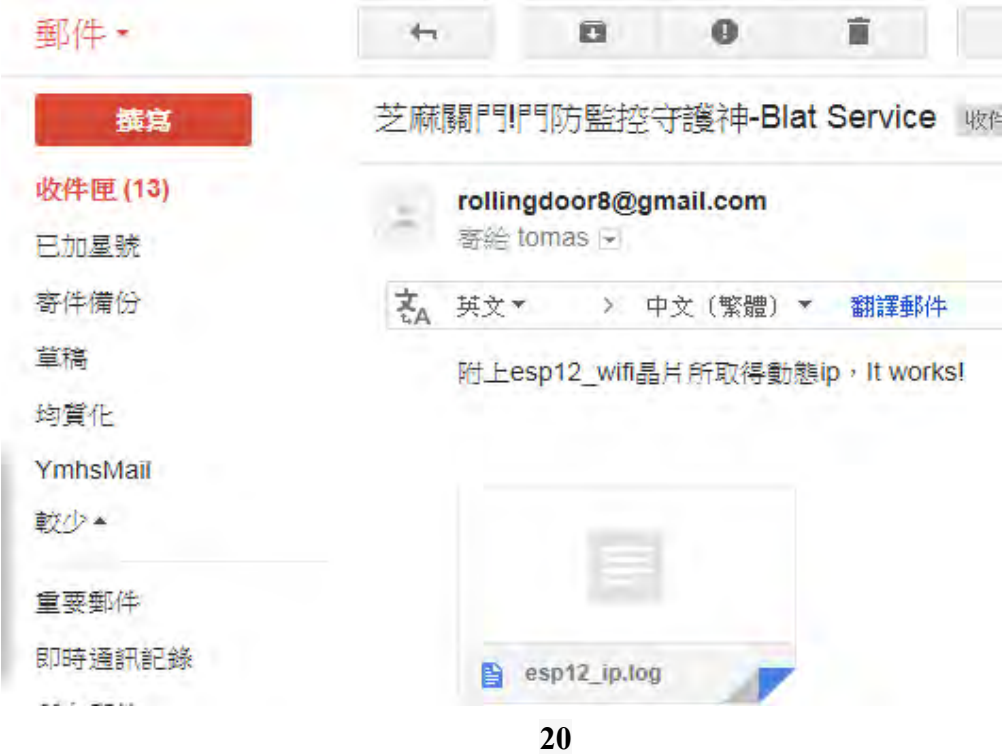

我們將 此 esp12 ip.log 訊息通知檔案打開,訊息如下:

[2018-06-08 08:56:05.333] [2018-06-08 08:56:05.333] Connecting to ymhs263  $[2018-06-08 08:56:05.831]$  ..... [2018-06-08 08:56:08.332] WiFi connected [2018-06-08 08:56:08.332] Server started [2018-06-08 08:56:08.335] 123.241.177.113

註:

Stunnel 是一個可以用 SSL 對任意 TCP 連接加密的程式,並可工作在 Unix 和 Windows 平臺上。它採用 Client/Server 模式,將 Client 端的網路資料採用 SSL(Secure Sockets Layer)加密後,安全的傳輸到指定的 Server 端再進行解密還 原,然後再發送到訪問的伺服器。

步驟三:運用 windows 工作排程 自動定時排程傳送出 ESP12WIFI 晶片所取得的 動態 IP 位址給管理者

利用 Win 10 的工作排程器來設定每日自動執行的批次檔,單獨執行批次檔沒問 題,但是放在排程上就是無法執行。

(這是成功的批次檔範例==>需使用絕對路徑)1070607 AM0025==>存成

Mail\_esp12ip.bat(D:\blat3219\full\blat.exe -server 127.0.0.1 -f

rollingdoor8@gmail.com -u rollingdoor8@gmail.com -pw Ymhs\_door -to tomas@mail.ymhs.tyc.edu.tw,zxcb1234567892@gmail.com -subject "芝麻關門!門 防監控守護神-Blat Service" -body "附上 esp12\_wifi 晶片所取得動態 ip,It works!" -attacht D: $\cosh 2$  ip $\cosh 2$  ip.log)

後來試了幾種網路上提供的方式,其注意的事項如下:

1、在「安全性選項」選擇「只有使用者登入時才執行」並取消「以最高權限執 行」。

## 安全性選項

當執行工作時,諸使用下列使用者帳戶:

admin

◎ 只有使用者登入時才執行

○ 不論使用者登入與否均執行

□ 不要儲存密碼。工作將只有本機資源的存取權

□ 以最高權限執行

- 2、在「設定」中選擇「Windows 10」
	- 只有使用者登入時才執行(R)
	- **◉ 不論使用者登入與否均執行(W)** 
		- □ 不要儲存密碼 · 工作將只有本機電腦資源的存取權(P)
	- □ 以最高權限執行(1)

□ 隱藏(E)

設定(C): Windows 10

#### 3、批次檔內的執行檔需以完整的路徑執行,或設定 PATH 路徑。

@echo off

echo 正在回報 ESP12 WIFI 晶片之 IP 位址資訊,請稍等...

D:\blat3219\full\blat.exe server-127.0.0.1-f rollingdoor8@gmail.com-u

rollingdoor8@gmail.com-pw Ymhs door-to

tomas@mail.ymhs.tyc.edu.tw,zxcb1234567892@gmail.com -subject"芝麻關門!門 防監控守護神-Blat-Service" -body "附上 esp12 wifi 晶片所取得動態 ip · It works!"

-attacht D:\esp12 ip\esp12 ip.log

echo 已回報 ESP12 WIFI 晶片之 IP 位址! echo. & pause

4、批次檔中如果帶有中文的路徑,則文字編碼類型必需是 ANSI 碼,

批次檔一開始就是 UTF-8 碼, 但是單獨執行沒有問題,排程上就是有問題,

最後在批次檔中加入暫停指令 pause 才發現的。

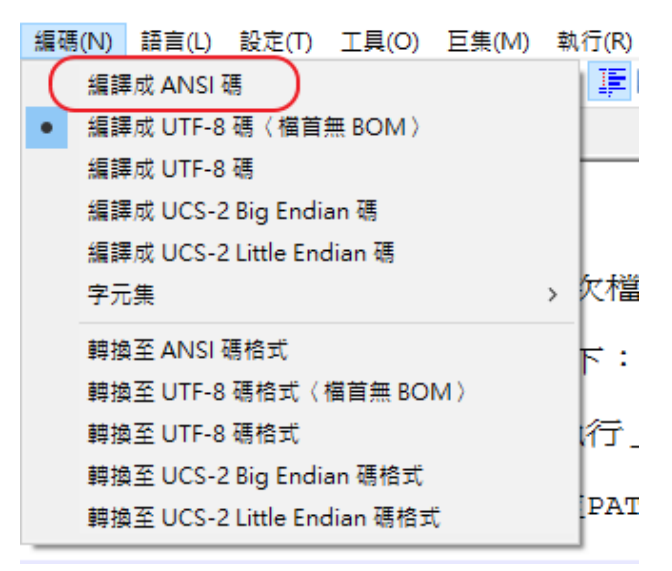

5、如果想選擇「不論使用者登入與否均執行」,則在「設定」必須選擇「Windows Server 2003、Windows XP 或 Windows 2000」,

但是上述的選項只有在新增工作程序時才會出現,原有的工作排程是不會有此選 項

**4** 建立工作

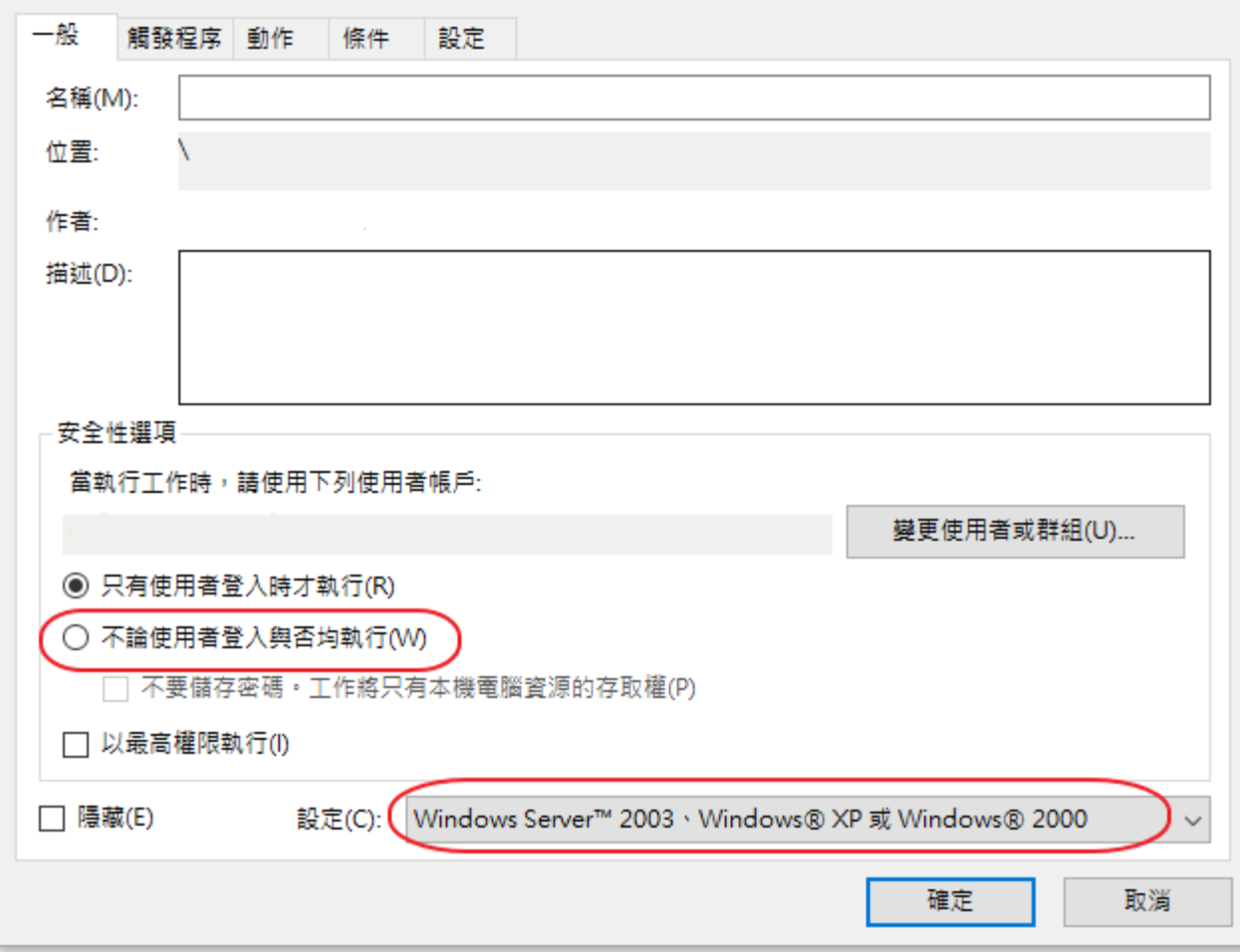

#### 確認功能完整後,把電路和機械部分組合就完成了

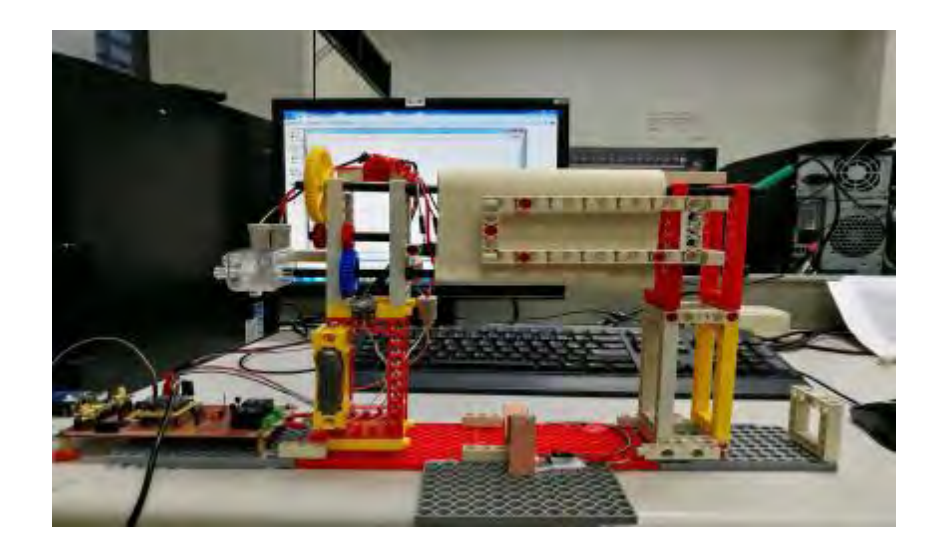

成品圖 **23**

#### 伍、研究結果

本次作品成功的利用 WIFI 來控制鐵門,且因材料幾乎都是用學校現有材料, 固省下了不少的材料費。

我們使用了模組化的概念來實現電路,可以減少電路失敗的機率,這是在我 們實驗裡頭發現到的大重點,也是我們這次做線路學到的重要知識。

在監控方面,除了使用光遮斷器,也加裝了網路攝影機可以隨時監控自家鐵 捲門的即時畫面,只要手邊有可以上網的任何裝置(平板、IPAD、IPHONE、筆電、 桌上型電腦),皆可隨時隨地可以監看與控制自家鐵門的狀況,且如果家中成員 不小心忘了帶鑰匙,只要通知管理者,就可輕鬆運用網路無遠弗界的特性,解決 家人忘帶鐵門遙控器的疏忽,同時善用 SSL 網路安全機制來傳送不斷變動的浮動 IP 之資訊,讓把關我們居家安全的鐵捲門門防監控系統,更多了一份加密的保 障,讓家中居家安全更提升!

#### 在室內只要運用有網路之桌機電腦即可監控家中鐵捲門

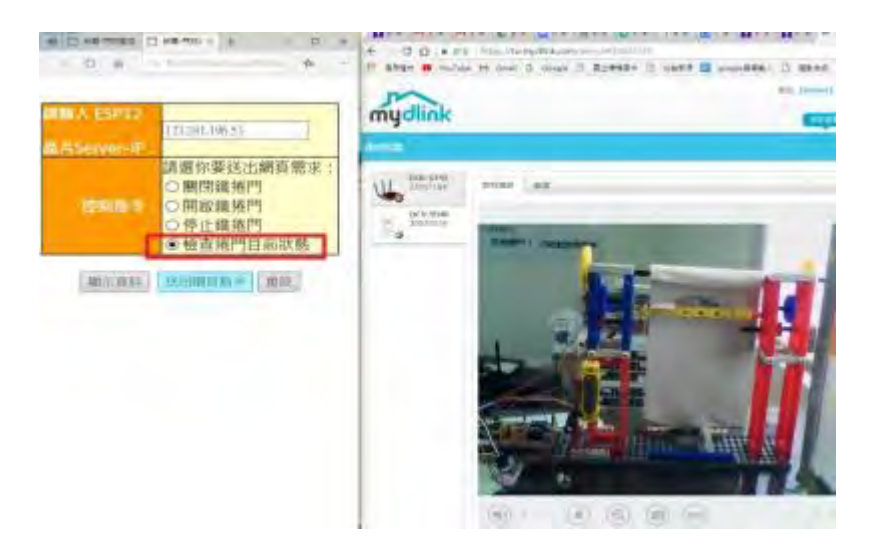

#### 外出時只要手邊有可上網的任何行動裝置即可監控家中鐵捲門狀態

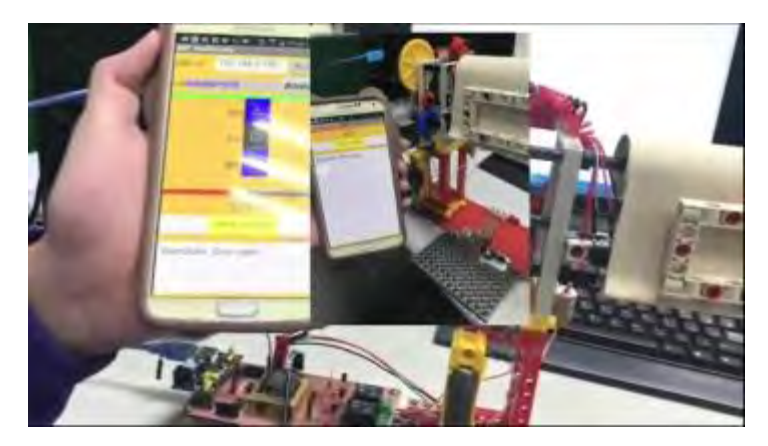

#### 陸、問題討論

Q1:在過程中,有沒有遇到甚麼困難?是怎麼解決的?

A2:在撰寫程式部分,曾因為一些迴圈的設計不當而無法讓門停下,但最 後全都解決了,利用副程式,往上或往下捲動時,強制另一邊完全停止即可。

而在 ESP12 方面,我們一開始曾想加上一些性能,例如:手動模式、偵測鐵 捲門狀態等…所以使用了其中的GPIO2腳,但其腳位是用於燒錄模式時的腳位, 所以產生了衝突,故我們換成了其他腳位,包括類比轉數位腳位(ADC)。

Q2:在自製電路的製作過程中,有沒有遇到甚麼困難?是怎麼解決的?

A2: 在製作繼電器模組的時候, 曾因為一顆 1.7V 的 LED 燈, 導致繼電器 的驅動電壓不足,後來使用了較大電壓後才解決此問題。

 以及鐵捲門馬達和繼電器的連接方式,正轉或反轉時,繼電器的 COM 腳的 電壓是很重要的,不小心很有可能會燒壞馬達,所以我們事先繪出其接法,避免 電路損壞。

 Q3:esp12 跨接板設計中有許多本組專題模組化區塊電路設計的概念 為何 專題電路中採模組化電路區塊來設計呢?

A3:本專題電路在決定好電路主題製作之後,老師建議我們在一開始設計電 路時就採用模組化的設計方式,因為電路設計上若採用模組化設計,不同功能的 電路方塊單元獨立,使得整體專題電路在各單元之功能檢查偵錯及維護上都較為 容易,且組員間對於任務分工上也較為方便。電路設計時,採取輸入按鍵區塊、 馬達驅動、繼電器電路區塊。

Q4:單晶片向基地台索取的 IP 時常會變動,那要如何得知目前最新的 IP 呢?

A4: ESP12 IP 因為測試環境是台灣寬頻, WIFI 晶片是取得浮動 IP, 為了提 升 門防監控守護神 此系統 的安全性,我們善用浮動 IP 租用時間只有 8 小時之 重要特性(一般 IP 租用時間大約都是 8 個小時),所以 IP 會經常更換反而提升整 體系統的安全性!我們將 ESP12WIFI 晶片 所取得的動態 IP [資料儲存成檔案,](http://coopermaa2nd.blogspot.com/2012/01/arduino.html)再 將它傳送給需要隨時隨地可以監看與控制自家鐵門的管理者。

Q5:運用此系統有需要特殊的裝置嗎?

A5:只要手邊有可以上網的任何裝置(平板、IPAD、IPHONE、筆電、桌上型

電腦),皆可隨時隨地可以監控,並可善用 SSL 網路安全機制來協助傳送不 斷變動的浮動 IP 之資訊給需要隨時隨地可以監看與控制自家鐵門的管理者。

#### 柒、結論

 這次的專題花費了許多時間,雖然每個組員都對此次專題沒有太大信心,但 大家都願意撥出時間自願來學校完成,其中有的人負責程式撰寫,硬體電路製作; 有的人負責硬體電路製作,文獻蒐集;有的人負責媒體影音檔製作,書面報告… 以及老師大力的協助,讓我明白一項好的專題不是一個人能完成的,深刻了解到 團隊分工合作的重要。

#### 捌、參考資料及其他

esp8266 esp12 單晶片簡介 http://www.icshopping.com.tw/[368030500646](http://www.icshopping.com.tw/368030500646/ESP8266%20ESP-01%20%E4%B8%B2%E5%8F%A3WIFI%20%E7%84%A1%E7%B7%9A%E6%A8%A1%E7%B5%84.pdf)/ESP8266%20ESP-01%20%E4%B8% B2%E5%8F%[A3WIFI](http://www.icshopping.com.tw/368030500646/ESP8266%20ESP-01%20%E4%B8%B2%E5%8F%A3WIFI%20%E7%84%A1%E7%B7%9A%E6%A8%A1%E7%B5%84.pdf)%20%E7%84%A1%E7%B7%9A%E6%A8%A1%E7%B5%84.pdf

繼電器簡介

http://[coopermaa2nd](http://coopermaa2nd.blogspot.tw/2011/03/blog-post_26.html).blogspot.tw/2011/03/blog-post 26.html

微動開關簡介

https://read01.com/zh-tw/QEz3oe.html#.[Wo2EZoNuaUk](https://read01.com/zh-tw/QEz3oe.html#.Wo2EZoNuaUk)

光遮斷器簡介

http://www.rohm.com.tw/web/[taiwan](http://www.rohm.com.tw/web/taiwan/pi_what1)/pi\_what1

Cooper Maa: 如何把 COM [埠輸出的資料儲存成檔案](http://coopermaa2nd.blogspot.com/2012/01/arduino.html)? <http://coopermaa2nd.blogspot.com/2012/01/tera-term.html>

使用 BLAT 批次檔發送 GMAIL 郵件 https://docs.google.com/file/d/0B5QbSnrgNpLUQXhVcXdQY3JWRGs/edit

解決 Win 10 工作排程無法執行 bat 批次檔 https://blog.twtnn.com/2018/01/win-10-bat.html

圖 1.2.3.4 取自 Google 圖片搜尋

### 【評語】**052506**

本作品可使用手機 APP 連接可編寫之單晶片,結合極限開關 判斷鐵捲門已經拉到頂,或是利用光遮斷器判斷鐵捲門已經到底以 正確開關鐵捲門。同時自動化的利用 SSL 加密傳輸技術將伺服器之 浮動 IP 定時寄信給使用者。

優點:

- 1. 題目生活化。
- 2. 作者應用所學的技術和工具自己設計簡易電路且洗電路版, 之後撰寫 APP 程式,實驗顯示所開發的系統符合當初所規 劃的功能。

缺點:

- 1. 本作品有實作,但較無資訊科學研究內涵。
- 2. 此類該題目已經有許多類似成果,本作品雖然完成實作,但 較無使用特別的方法。可以嘗試利用別的方式試著加進新的 功能。
- 3. 不斷地更換 IP 位址,即使使用 SSL 加密傳輸新的 IP 位址給 使用者,仍然會造成安全上面的漏洞,應該要有更完善的安 全機制去防止有人利用這個特性去不當獲取 IP 位址。

#### 作品海報

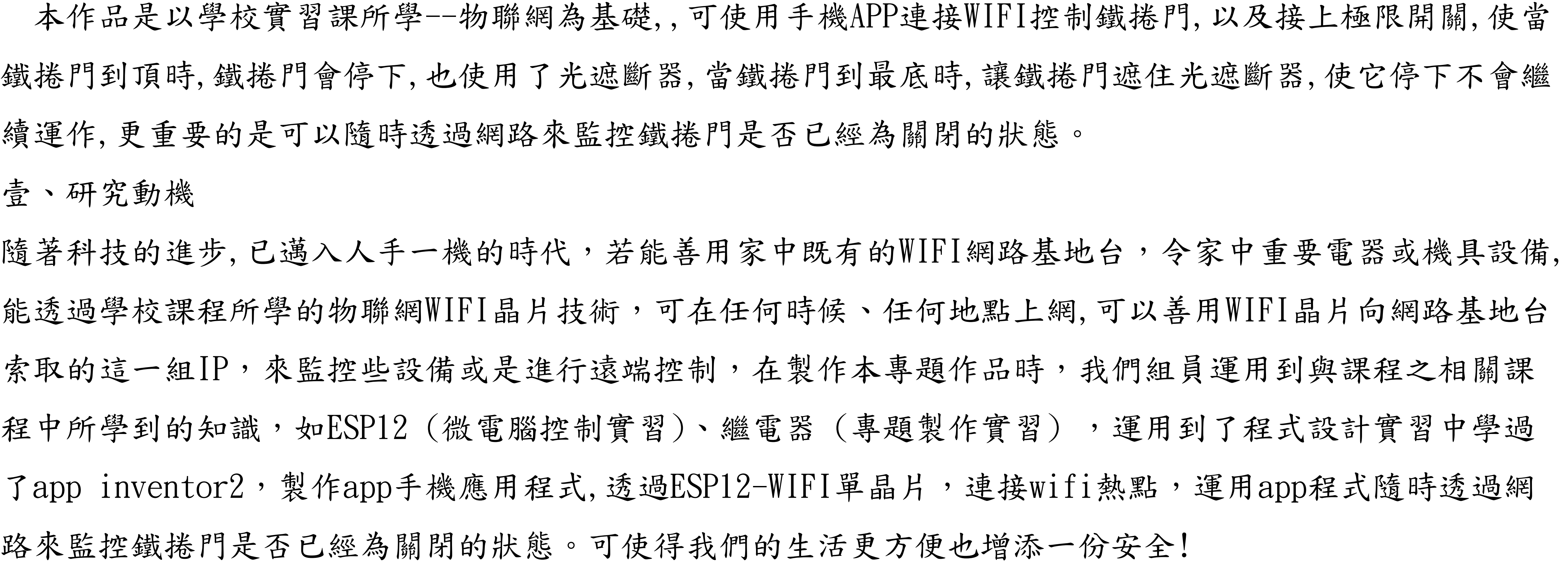

貳、研究目的

一、學習自行規劃ESP8266晶片韌體程式

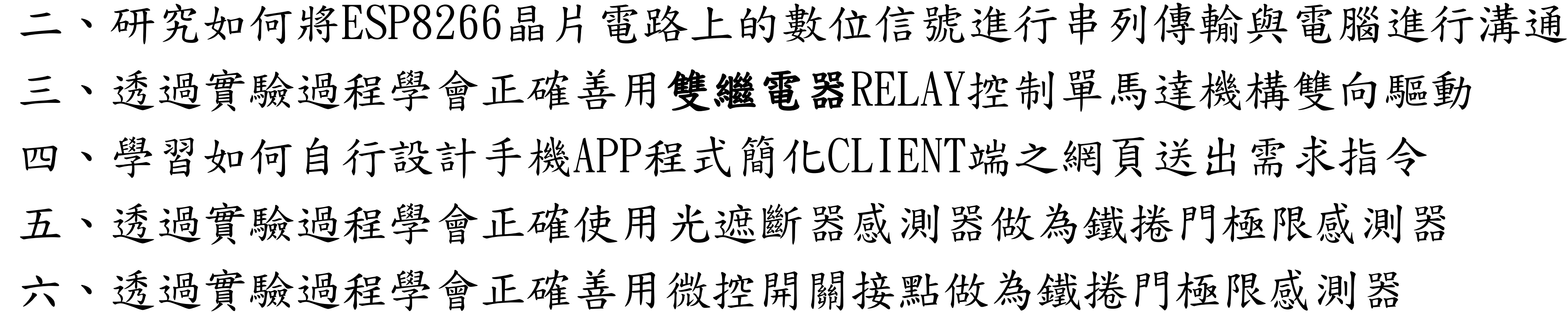

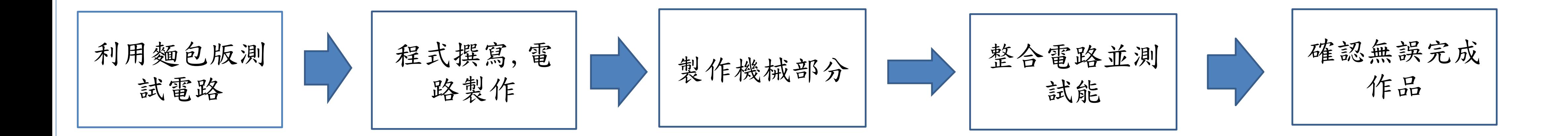

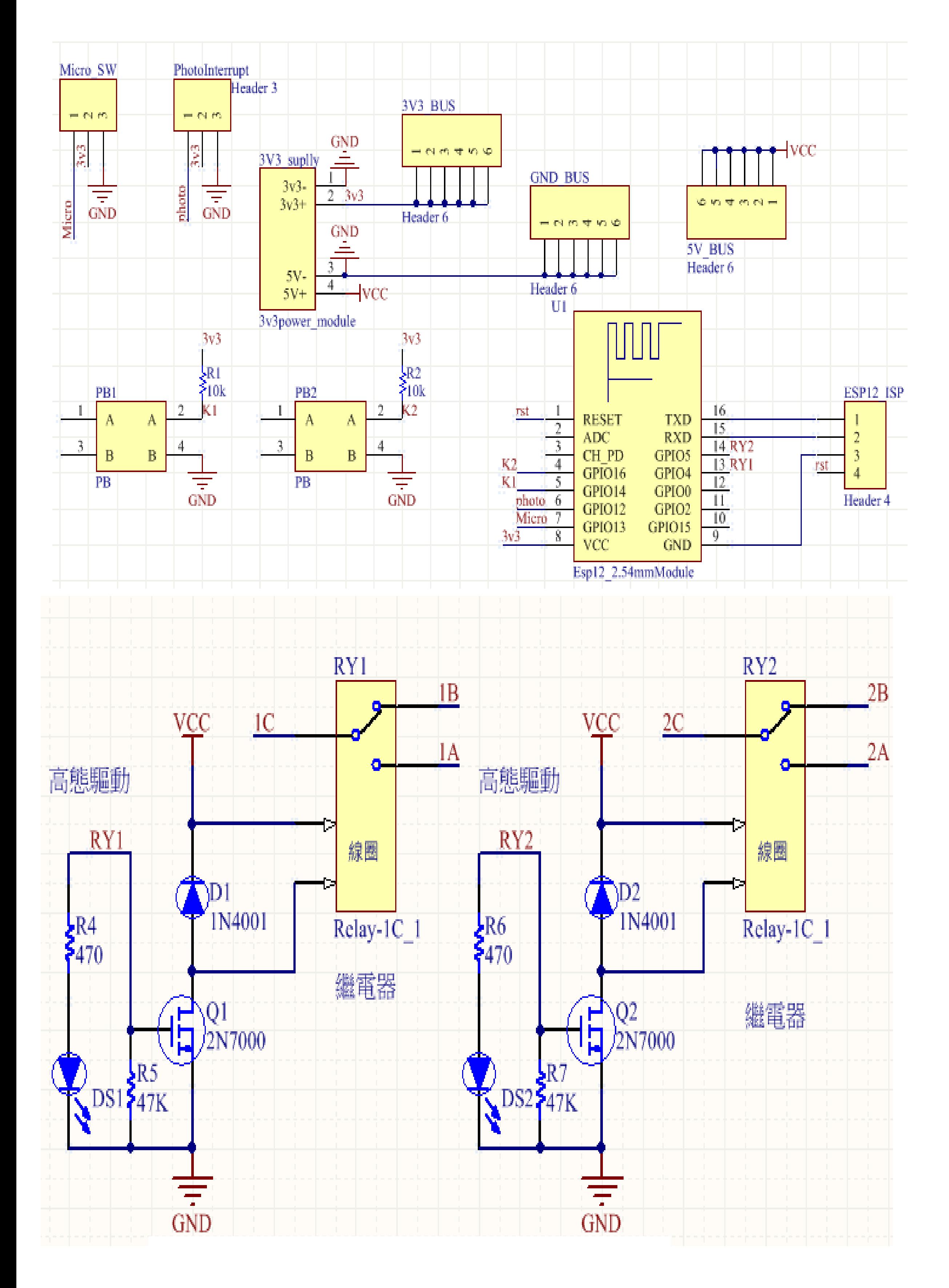

![](_page_28_Picture_9.jpeg)

# 

參、研究過程

# 圖二、成品圖

# 圖一、電路圖

# 程式執行流程圖

![](_page_29_Figure_1.jpeg)

Esp12 電源 off

![](_page_29_Picture_3.jpeg)

系統方塊圖

![](_page_29_Figure_5.jpeg)

伍、研究結果

本次作品成功的利用WIFI來控制鐵門,材料幾乎都是用學校現有材料,固省下了不少的材料 費。

A2:在撰寫程式部分,曾因為一些迴圈的設計不當而無法讓門停下,但最後全都解決了,利 用副程式,往上或往下捲動時,強制另一邊完全停止即可。

我們使用了模組化的概念來實現電路,可以減少電路失敗的機率,這是在我們實驗裡頭發現 到的大重點,也是我們這次做線路學到的重要知識。

陸、問題討論

Q1:在過程中,有沒有遇到甚麼困難?是怎麼解決的?

而在ESP12方面,我們一開始曾想加上一些性能,例如:手動模式、偵測鐵捲門狀態等… 所以使用了其中的GPIO2腳,但其腳位是用於燒路模式時的腳位,所以產生了衝突,故我們 換成了其他腳位,包括類比轉數位腳位(ADC)。

A2:在製作繼電器模組的時候,曾因為一顆1.7V的LED燈,導致繼電器的驅動電壓不足,後 來使用了較大電壓後才解決此問題。 以及鐵捲門馬達和繼電器的連接方式,正轉或反轉時,繼電器的COM腳的電壓是很重要 的,不小心很有可能會燒壞馬達,所以我們事先繪出其接法,避免電路損壞。

Q2:在自製電路的製作過程中,有沒有遇到甚麼困難?是怎麼解決的?

A4: ESP12 IP因為測試環境是台灣寬頻, WIFI晶片是取得浮動IP, 為了提升門防監控守護神 此系統的安全性,我們善用浮動IP租用時間只有8小時之重要特性(一般IP租用時間大約都是 8個小時),所以IP會經常更換反而提升整體系統的安全性!我們將ESP12WIFI晶片所取得的動 態IP資料儲存成檔案,再將它傳送給需要隨時隨地可以監看與控制自家鐵門的管理者。

Q3:esp12跨接板設計中有許多本組專題模組化區塊電路設計的概念,為何專題電路中採模 組化電路區塊來設計呢?

A3:本專題電路在決定好電路主題製作之後,老師建議我們在一開始設計電路時就採用模組 化的設計方式,因為電路設計上若採用模組化設計,不同功能的電路方塊單元獨立,使得整 體專題電路在各單元之功能檢查偵錯及維護上都較為容易,且組員間對於任務分工上也較為 方便。電路設計時,採取輸入按鍵區塊、馬達驅動、繼電器電路區塊。

Q4:單晶片向基地台索取的IP時常會變動,那要如何得知目前最新的IP呢?

Q5:運用此系統有需要特殊的裝置嗎?

A5:只要手邊有可以上網的任何裝置皆可隨時隨地可以監控,並可善用SSL網路安全機制來協 助傳送不斷變動的浮動IP之資訊給需要隨時隨地可以監看與控制自家鐵門的管理者。

# 柒、結論

這次的專題花費了許多時間,雖然每個組員都對此次專題沒有太大信心,但大家都願意 撥出時間自願來學校完成,其中有的人負責程式撰寫,硬體電路製作;有的人負責硬體電路 製作,文獻蒐集;有的人負責媒體影音檔製作,書面報告…以及老師大力的協助,讓我明白 一項好的專題不是一個人能完成的,深刻了解到團隊分工合作的重要。

捌、參考資料及其他

esp8266 esp12 單晶片簡介 http://www.icshopping.com.tw/368030500646/ESP8266%20ESP-[01%20%E4%B8%B2%E5%8F%A3WIFI%20%E7%84%A1%E7%B7%9A%E6%A8%A1%E7%B5%84.pdf](http://www.icshopping.com.tw/368030500646/ESP8266 ESP-01 %E4%B8%B2%E5%8F%A3WIFI %E7%84%A1%E7%B7%9A%E6%A8%A1%E7%B5%84.pdf)

繼電器簡介 [http://coopermaa2nd.blogspot.tw/2011/03/blog-post\\_26.html](http://coopermaa2nd.blogspot.tw/2011/03/blog-post_26.html)

微動開關簡介 <https://read01.com/zh-tw/QEz3oe.html#.Wo2EZoNuaUk>

光遮斷器簡介

[http://www.rohm.com.tw/web/taiwan/pi\\_what1](http://www.rohm.com.tw/web/taiwan/pi_what1)

Cooper Maa: 如何把COM埠輸出的資料儲存成檔案? <http://coopermaa2nd.blogspot.com/2012/01/tera-term.html>

使用BLAT批次檔發送GMAIL郵件 <https://docs.google.com/file/d/0B5QbSnrgNpLUQXhVcXdQY3JWRGs/edit>

解決Win 10 工作排程無法執行bat批次檔 <https://blog.twtnn.com/2018/01/win-10-bat.html>